## Реализация математической модели броска тока намагничивания в MatLab Simulink

Каченя В.С.

Научные руководители – член-корр. НАН Беларуси, д.т.н., профессор РОМАНЮК Ф.А.

Стоит задача получения мгновенных значений броска тока намагничивания (БТН) для наиболее распространённого класса силового трансформатора. Моделирование участка электрической сети (рисунок 1) произведем с использованием среды математического моделирования - MatLab Simulink. При использовании в расчёте ступенчатой модели времени выходные сигналы модели могут быть некорректными. Поэтому для получения корректного выходного сигнала необходимо использовать непрерывную модель времени. Наиболее оптимальное время расчёта в таком случае получается при автоматическом выборе способа решения дифференциальных уравнений, но оно всё ещё достаточно большое и для расчёта выходного сигнала длительностью в 1 с может потребоваться 60 мин реального времени. Компромиссом может стать использование дискретной модели времени с малым шагом дискретизации порядка  $10^{-6}$ -10<sup>-8</sup> с.

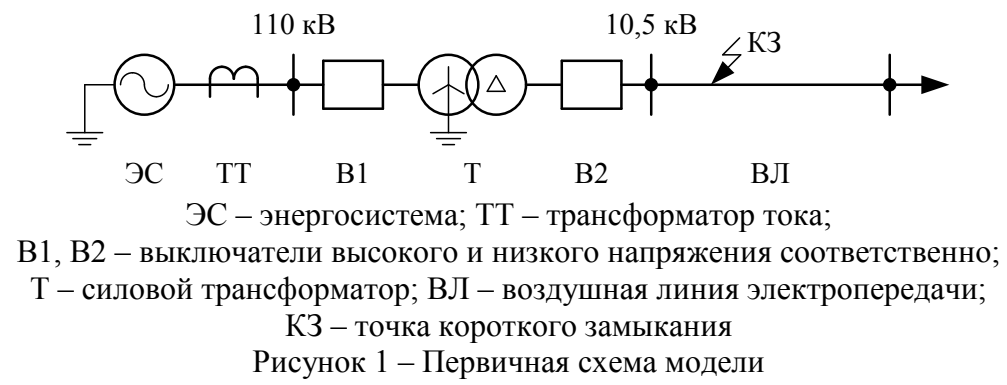

Для создания модели электрической сети использовались стандартные элементы библиотеки SimPowerSystems. Для корректной работы функциональных блоков этой модели необходимо настроить «Solver» блока powergui, который отвечает за моделирование электрических величин. Таким образом для параметра «Simulation type» выбрано значение «Discrete», а для «Sample time(s)» – 1e-7 с. В таблице 1 приведено соответствие элементов рисунка 1 и стандартных блоков библиотеки SimPowerSystems.

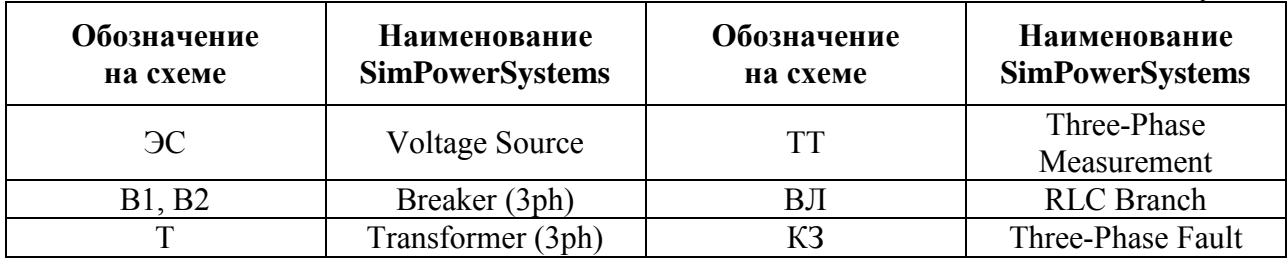

Таблица 1 – Соответствие элементов сети и элементов библиотеки SimPowerSystems

Моделирование насыщения ТТ произведено в соответствии с [1]. Реализация схемы рисунок 1 в MatLab Simulink представлена на рисунке 2.

На основании изложенного выше для блока Voltage Sourse выбраны следующие настройки:  $-$  Yg; Phase-to-phase voltage (Vrms):  $-$  115e3; Frequency (Hz):  $-$  50; Base voltage (Vrms ph-ph):  $-1000e6$ ; X/R ratio:  $-7$ . Для регулирования мощности КЗ (Sкз) ЭС в диапазоне от 100 MBA до 1000 MBA необходимо изменять параметр «3-phase short-circuit level at base voltage(VA):» в пределах от 100е6 до 1000е6.

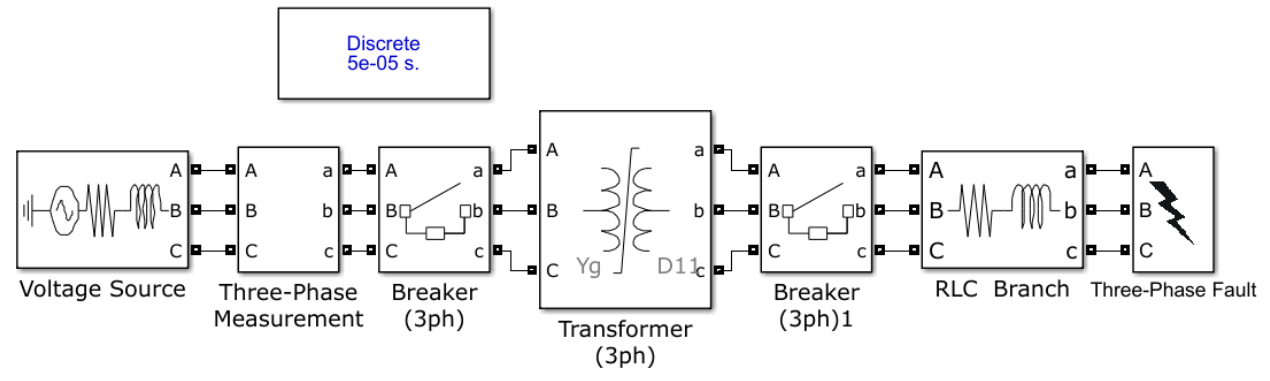

Рисунок 2 – Реализация первичной электрической схемы модели БТН в MatLab Simulink с использованием библиотеки SimPowerSystem

Расчёт параметров блока «Transformer (3ph)» с учётом насыщения магнитного сердечника приведён в [2].

Блок «RLC Branch» представляет собой упрощённую модель ЛЭП. Конфигурация параметра «Branch type» - RL. Параметр «Resistance R (Ohms):» определяет активное сопротивление ВЛЭП. Исходя из l и  $r_0$  рассчитывается как  $l \cdot r_0 = 6.33$  Ом. Параметр «Inductance L (H):» определяет индуктивное сопротивление ВЛЭП. Исходя из  $l$  и  $x_0$ рассчитывается как  $l \cdot x_0 / (2 \cdot \pi \cdot f) = 0.021$  Гн.

Также в модели имеются коммутирующие элементы: Breaker (3ph), Breaker (3ph)1, Three-Phase Fault. Для данных блоков имеются свойства «Initial status» (начальное положение) и «Switching times» (времена переключения). Манипулируя данными свойствами можно произвести эксперименты описанные выше. Настройки коммутирующих элементов для проведения описанных выше экспериментов представлены в таблице 3.

| Название свойства                                             | <b>Breaker</b> (3ph) | <b>Breaker</b> (3ph)1 | <b>Three-Phase Fault</b> |
|---------------------------------------------------------------|----------------------|-----------------------|--------------------------|
| Включения Т под напряжение производится                       |                      |                       |                          |
| Initial status                                                | Open                 | Open                  | Open                     |
| Switching times                                               | $[t_1^*]$            | $\lceil \inf \rceil$  | $\lceil \inf \rceil$     |
| Восстановление уровня напряжения после отключения внешнего КЗ |                      |                       |                          |
| Initial status                                                | Close                | Close                 | <b>Dpen</b>              |
| Switching times                                               | $\inf$               | $[t_3^{***}]$         | $\lceil t_2^{**} \rceil$ |

Таблица 3 - Таблица настройки коммутирующих элементов

Примечания:

 $t_1$  – время включения силового трансформатора под напряжение;

\*\*  $t_2$  – время возникновения внешнего КЗ;

\*\*\*  $t_3$  – время отключения внешнего K3 ( $t_2$  + 30 мс >  $t_3$ ).

Результат моделирования БТН приведены на рисунках 3 и 4. На указанных рисунках представлены первичный (верхняя часть рисунка) и вторичный (нижняя часть рисунка) токи фазы А. Сигналы, представленные на рисунке 3 получены путём моделирования бросков токов намагничивания при включении силового трансформатора Т, работающего на холостом ходу, при мощности КЗ энергосистемы ЭС равной 1 ГВА. Сигналы, представленные на рисунке 4 получены путём имитации ликвидации внешнего КЗ, которое возникает в близости от Т и приводит к глубокому снижению напряжения. Мощность КЗ энергосистемы при этом составляет 100 МВА.

Разработанная математическая модель участка электрической сети позволяет воспроизводить различные режимы БТН силового трансформатора и может быть использована в качестве инструмента для исследования поведения блокировки токовой защиты.

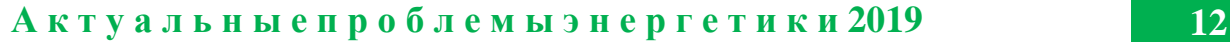

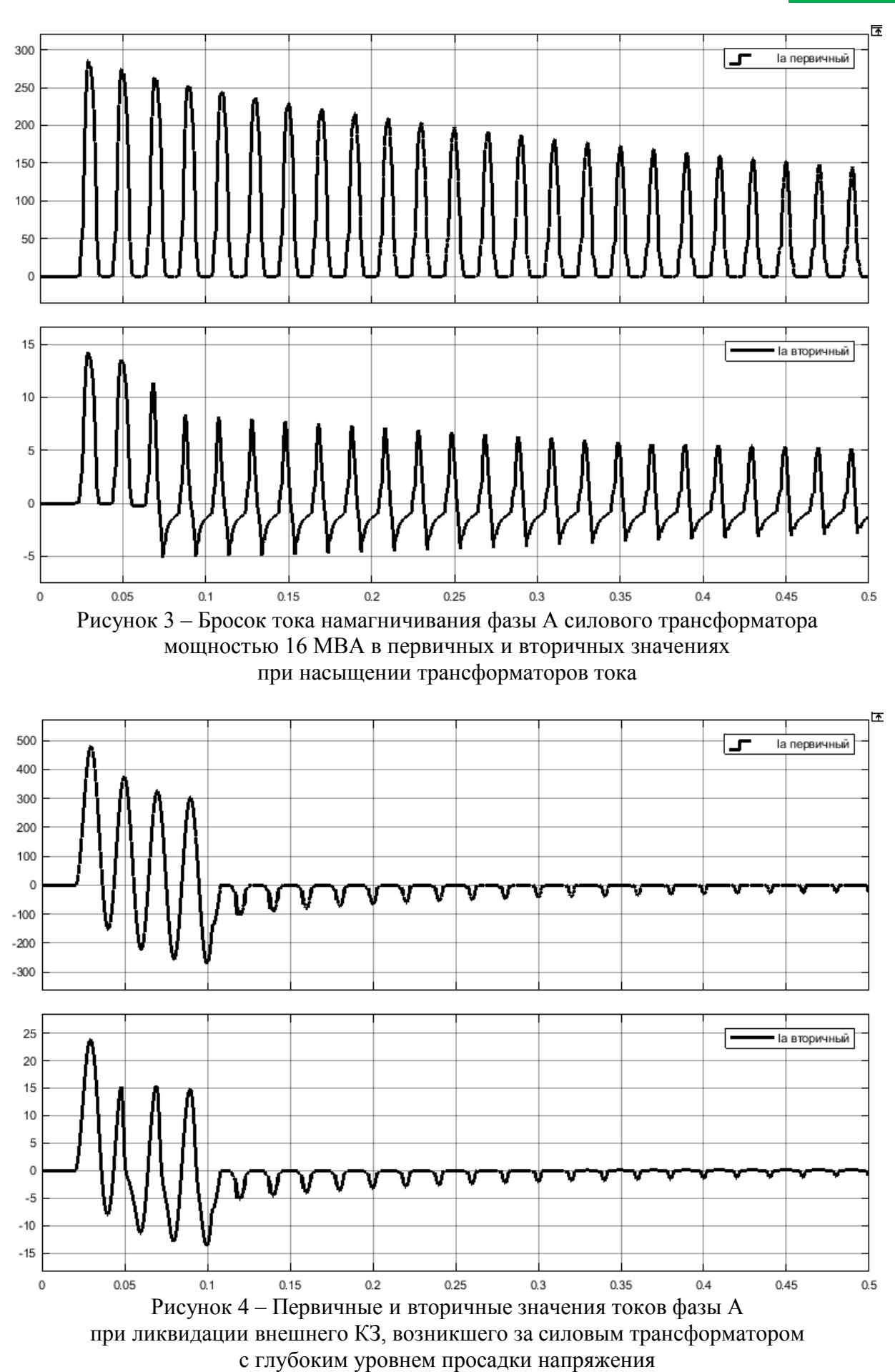

1. Новаш, И. В. Расчет параметров модели трехфазного трансформатора из библиотеки MatLab-Simulink с учетом насыщения магнитопровода / И. В. Новаш, Ю. В. Румянцев // Энергетика. Изв. высш. учеб. заведений и энерг. объединений СНГ. – 2015. – № 1. – 12–24.

2. Новаш, И. В. Упрощенная модель трехфазной группы трансформаторов тока в системе динамического моделирования / И. В. Новаш, Ю. В. Румянцев // Энергетика. Изв. высш. учеб. заведений и энерг. объединений СНГ. – 2015. – № 5. – 23–38.